# **Réalisation d'une enquête avec Ethnos**

## **Une version de démonstration d'ethnos est téléchargeable ici: http://www.soft-concept.com/fr/logiciel\_d\_enquete/ethnos.htm**

# **Ethnos est composé de 3 modules :**

# *Parametrage*

**Fabrication de questionnaire Fixation des caracteristiques des questions Ordonnance du questionnaire : thème, tableau, branchements ==> Génère un fichier .p**

# *Saisie*

**Introduction dans le fichier de l'enquête, des reponses recues lors du questionnement des personnes ==> Genere un fichier .Sxxx ( xxx = nombre )**

## *Traitement* **Presentation sous forme de tris des résultats des questions**

- $\cdot$  Tris à plat = simples résultats des questions
- Tris croisés = réponse à une question en fonction des critères ( items ) d'une autre question

 $\equiv$   $\rightarrow$  Génère un fichier  $\cdot$ Txxx (xxx = nombre)

## **Le paramétrage est la fonction la plus importante dans le traitement informatique d'une enquête** car s'il n'est pas fait correctement, des inconvénients apparaitront au cours des autres étapes.

**ATTENTION** : Quand on a commencer a saisir des données, il n'est plus possible de modifier le paramétrage.

On a donc intérêt a tester le questionnaire avec un jeu de réponses factices avant de saisir réellement les données.

Si l'on doit modifier le questionnaire après saisie des données, il suffit de supprimer le fichier muni de l'extension .Sxxx

# **1) Le paramétrage**

*La question*: ne pas confondre l'intitulé de la question ( quels fruits consommez vous? ) et les items de la question ( fraise, abricot... )

*Les caracteristiques de la question*: Elles sont fixées par l'onglet "Type" 4 types:

- **Qualitatif** : Questions fermées ou semi fermées, questions a echelles, Q.C.M.
- **Numérique** : Questions destinées à faire des calculs de moyennes ou autres statistiques
- **Texte**: Questions ouvertes. Question dont on ne peut anticiper la réponse
- **Calcul**: Questions destinées à faire des calculs avec des réponses à d'autres questions numériques

## *Options pour les questions de type qualitatif*

- Autoriser l'enrichissement : permet à l'interviewé de proposer une autre réponse que celle proposées
- Réponse obligatoire : on devra absolument entrer une réponse lors de la saisie
- Une seule réponse possible
- Plusieurs réponse possible on définit le nombre minimal ou maximal

# *Les branchements*

Si par exemple les question 2, 3 et 4 dépendent d'un oui a la question 1.

Le branchement permet en cas de non de passer a la question 5. Mode opératoire : Menu contrôle / Branchement / indiquer n° *Les Tableaux*

Caractérisé par: un titre, un début et une fin de tableau **Mode opératoire** : Menu contrôle / Tableau / Début et Menu contrôle / Tableau / Fin *Les thèmes*

# **Un questionnaire doit être structuré en plusieurs parties :les thèmes.**

# **Chaque thème peut comprendre plusieurs questions et être présenté par un titre**

**Mode opératoire** : Menu contrôle / Thème / Début et Menu contrôle / Thème / Fin

# *Modifier le questionnaire*

Parce que les erreurs sont inévitables, et que l'on peut vouloir modifier certaines questions, ou leur ordre dans le questionnaire, le menu édition propose :

- Insérer
- Déplacer
- Lister
- Supprimer
- Copier

# **2) La saisie**

Dans le module de saisie d'ethnos le terme **individu** signifie **questionnaire**. La sauvegarde des données se fait à la fin de chaque questionnaire.

La saisie est donc possible en plusieurs fois. Quand on reprend le module Saisie d'une enquête commencée le logiciel se place toujours à la fin du dernier questionnaire saisi.

# **3) Le traitement**

L'unité de référence n'est plus la question, ou le questionnaire, mais le TRI. Parce qu'on va faire plusieurs tris sur une même question.

Il est indispensable de faire un tri a plat pour chaque question.

**Pour l'épreuve pratique, il est demandé de faire au moins un tri croisé**. Ce que l'on demande. Savoir faire le tri croisé à l'aide du logiciel;

Justifier le choix de **CE** tri croisé ( pourquoi celui la? Pourquoi ces questions? )

## Savoir interpréter le tableau des résultats

#### Exemple de traitement :

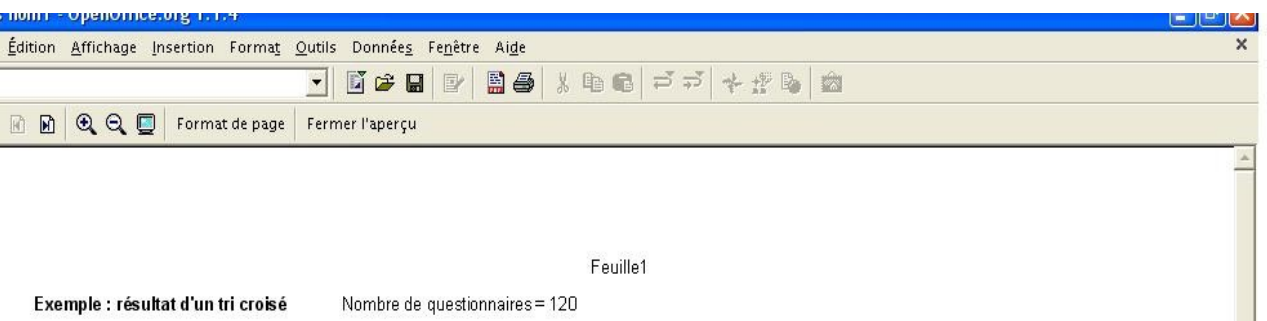

Q1: aimez vous les fruits? OUI NON

Q17 : Dans quelle tranche d'age etes vous? (<20 ans ; 20-40 ans ; 40-60 ans ; >60 ans )

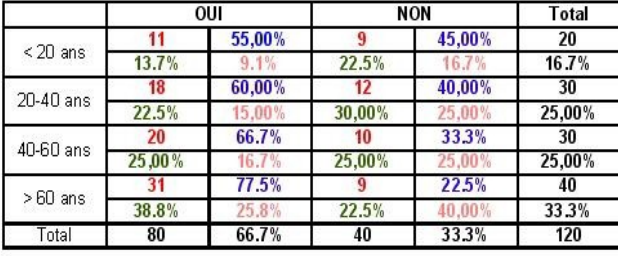

\* La ligne Total horizontale représente le résultat du tri à plat de la question 1 \* La ligne Total verticale représente le résultat du Tri à plat de la question 17 \* Les nombres en rougereprésentent des valeurs. Exemple : 11 : nombre de < 20 ans ayant répondu OUI \* Les pourcentages en saumon représentent les % de Chaque nombre par rapport au nombre total de Questionnaires. Exemple : 15 % c'est le pourcentage De 20-40 ans ayant répondu OUI par rapport au

Nombre total de questionnaires.

\* Les pourcentages situés sous les nombres sont les % de réponse par rapport au critère de la colonne. Exemple 13.7% est le pourcentage des < 20 Ans ayant répondu OUI par rapport à ceux qui ont répondu OUI

\*Les pourcentages situés à coté des nombres sont les % de réponse par rapport au critère de la ligne. Exemple 55 % est le pourcentage des < 20 Ans ayant répondu OUI par rapport à ceux qui ont < 20 ans.

#### Standard  $100x$  $\overline{r}$

# **4) La présentation des résultats**

ETHNOS propose des options de présentation des résultats. En particulier les rapports.

Dans la mesure ou les éleves doivent faire la preuve de leur capacité d'échanger des données entre plusieurs logiciels, un choix personnel a été fait :

- Export du traitement vers Excel ( ou autre tableur )
- Re-traitement des résultats et graphiques éventuels avec Excel
- Copier Coller vers un logiciel de traitement de texte pour ajout de commentaires aux résultats, introduction et conclusion.
- Mise en page et impression

## *Sauvegarde du plan de tri*

Une fois les tris effectués, il est indispensable de sauvegarder **le Plan de tri** pour pouvoir le réutiliser par la suite.

**Mode opératoire** : Menu fichier / Enregistrer le dossier

# *Export vers un tableur*

# **Mode opératoire** : Menu fichier / Copier vers / Microsoft Excel

Excel s'ouvre automatiquement. Il y a un tri par *feuille* Excel

# *Re-Traitement des données*

Cette démarche peut etre utile quand il y a des NSP ( Ne sait pas - ajoutés par Ethnos quand il n'y a pas de réponse à une question )

Il est préférable de n'utiliser que les vraies réponses. Il faut donc refaire le total de celles-ci et recalculer les % par rapport au nouveau total.

Les graphiques doivent être choisis judicieusement, en évitant les graphiques pour les question à deux items du type OUI-NON

# *Commentaires, introduction et conclusion*

Il est **souhaitable** de commenter les résultats de chaque question par un court paragraphes.

L'introduction doit présenter : Pour qui et avec quel objectif l'enquête a été menée le nombre de questions et de questionnaire; constitution de l'échantillon Conditions ( lieu, date, modalités ) de l'administration de l'enquête

La conclusion doit résumer les éléments les plus marquants qui émanent des résultats